| RECORDING AND SENDING MESSAGES                         |     |
|--------------------------------------------------------|-----|
| Sending voice or voice-fax messages                    |     |
| From the main menu                                     | 1   |
| Record voice message                                   |     |
| When finished                                          | #   |
| <ul><li>Specify delivery address (see below)</li></ul> | _   |
| • When finished                                        | #   |
| OR                                                     |     |
| Attach a fax                                           | 5   |
| Send message                                           | #   |
| Sending fax-only messages from fax machine             |     |
| From the main menu                                     | 1   |
| <ul><li>Bypass voice recording</li></ul>               | #   |
| <ul><li>Specify delivery address (see below)</li></ul> |     |
| Load document into fax machine                         | _   |
| Send message                                           | #   |
| Press "Start" key on fax machine                       |     |
| Sending voice-fax messages by forwarding a fax         |     |
| Send a fax to your own mailbox                         |     |
| Log in to mailbox                                      |     |
| From the main menu                                     | 2   |
| Forward fax with optional                              |     |
| voice message                                          | 1 2 |
| Record voice message                                   |     |
| When finished                                          | #   |
| <ul><li>Specify delivery address (see below)</li></ul> |     |
| • When finished                                        | #   |
| Send message                                           | #   |

Specify Delivery Address
For voice user: enter user's extension and press #
For voice user name addressing: press 2, spell

user's name, and press #
For voice users enhanced list: enter an enhanced list extension and press #

For fax user: press your location's fax code, then the telephone number and # OR press \* 5, enter outside line number and full phone number, then press #.

| GENERAL TIPS                                            |     |
|---------------------------------------------------------|-----|
| Not sure which key to press? Listen to help at any time | * 4 |
| Go back to previous menu                                | * 7 |
| Want to save time?                                      |     |
| Bypass greeting                                         | 1   |
| Want to adjust the way                                  |     |
| your messages are played?                               |     |
| Faster                                                  | 9   |
| Slower                                                  | 8   |
| Louder                                                  | 4   |
| Softer                                                  | 7   |
| Skip forward                                            | 6   |
| Skip backward                                           | 5   |

| GETTING MESSAGES YOU RECEIVED                                                                                 |              |
|----------------------------------------------------------------------------------------------------|--------------|
| Listening to voice/text messages                                                                              |              |
| From the main menu                                                                                            | 2            |
| Listen to voice or text message                                                                               | 0            |
| Printing fax/text messages                                                                                    |              |
| From the main menu                                                                                            | 2            |
| Listen to message header                                                                                      |              |
| Print fax or text portions                                                                                    | * 1          |
| Print to default machine                                                                                      | #            |
| OR                                                                                                    |              |
| Print to machine                                                                                              |              |
| attached to your telephone                                                                                    | * 6          |
| OR                                                                                                    |              |
| Print to machine you specify: enter fax                                                                       |              |
| prefix and number, and then press #                                                                           |              |
| OR                                                                                                    |              |
| Print to machine you specify: press \star 🕏                                                                   | 5,           |
| enter outside line number and full phon                                                                       |              |
| number, and then press #.                                                                                     |              |
| Printing all new faxes                                                                                        |              |
| From the main menu                                                                                            | 7            |
| Print all new faxes                                                                                           | 4            |
|                                                                                                    |              |
| Downloading faxes or text to a modem-equipped computer                                                        |              |
| Set up modem and fax software                                                                                 |              |
|                                                                                                    | 0.00         |
| <ul><li>Place a call to your mailbox from telepho</li><li>From the main menu</li></ul>                        | one <b>2</b> |
| Print                                                                                                    | * 1          |
|                                                                                                    | * 6          |
| <ul><li>Download to computer</li><li>Select "Manual Receive" from</li></ul>                                   | ^ 0          |
| fax-software dialogue                                                                                         |              |
| 8                                                                                                    |              |
| Responding to messages (optional)                                                                             |              |
| After listening to your message, select one of following                                                      |              |
| Respond or forward                                                                                            | 1            |
| Call sender/exit mailbox                                                                                      | 0            |
| Reply to sender by voice mail                                                                                 | 1            |
| Forward with comment at beginning                                                                             | 2            |
| Forward with comment at end                                                                                   |              |
| Record and address a new message                                                                              |              |
|                                                                                                    | 4            |
| If you choose any key from the above except 0:                                                                | 4            |
| If you choose any key from the above except 0:  Record and address your message                               |              |
| If you choose any key from the above except 0:  Record and address your message When finished                 | #            |
| If you choose any key from the above except 0:  Record and address your message When finished Send message    |              |
| If you choose any key from the above except 0:  Record and address your message When finished Send message OR | # #          |
| If you choose any key from the above except 0:  Record and address your message When finished Send message    | #            |

## **CREATING MULTIPLE PERSONAL GREETINGS**

| CREATING MOETH LE LENSONAL GREET                                     | 11403 |
|----------------------------------------------------------------------|-------|
| Listening to your greetings                                          |       |
| From the main menu                                                   | 3     |
| Listen to greetings                                                  | 0     |
| ■ Enter greeting number (1-9)                                        |       |
| • When finished                                                      | #     |
|                                                                      |       |
| Creating or changing greetings                                       |       |
| From the main menu                                                   | 3     |
| Record greetings                                                     | 1     |
| Enter greeting number (0-9)                                          |       |
| When finished                                                        | #     |
| OR                                                                   |       |
| If greeting is not already active, select one:                       |       |
| Activate for all calls                                               | 1     |
| OR, if other call type(s) are defined:                               |       |
| Use for each call type                                               | 0     |
| Use for internal (or busy) calls                                     | 1     |
| Use for external (or no answer) calls                                | 2     |
| Use for out-of-hours calls                                           | 3     |
| • When finished                                                      | #     |
| Changing call types                                                  |       |
| From the main menu                                                   | 3     |
|                                                                      | 4     |
| Administer call types                                                | 4     |
| Differentiate                                                        |       |
| <ul> <li>Internal/external calls</li> </ul>                          | 1     |
| <ul> <li>Busy/no-answer calls</li> </ul>                             | 2     |
| <ul> <li>Out-of-hours calls</li> </ul>                               | 3     |
| <ul> <li>No out-of-hours calls</li> </ul>                            | 4     |
| <ul> <li>Single greeting for all calls</li> </ul>                    | 5     |
| When finished                                                        | #     |
| Assigning greetings to call types                                    |       |
| From the main menu                                                   | 3     |
| Listen to summary of active greetings                                |       |
| • Activate greeting                                                  | 3     |
| Enter greeting number (0-9)                                          |       |
| Select one of the following:                                         |       |
| <ul><li>Use greeting for all call types</li></ul>                    | 0     |
|                                                                      | 1     |
| Use greeting for internal (or busy) calls  Use greating for external |       |
| - Use greeting for external                                          | 2     |
| (or no-answer) calls                                                 | 2     |
| - Use greeting for out-of-hours calls                                | 4     |
| When finished                                                        | #     |

Note: Your system may not support all features.

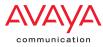

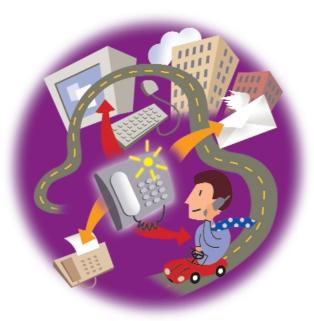

Intuity™ AUDIX® Messaging QUICK REFERENCE GUIDE

01/2001 Doc. #: 585-313-723 Issue: 1

 $<sup>\ \</sup>odot$  Copyright 2000 Avaya Inc. All rights reserved. All trademarks identified by  $\ \odot$  and  $\ ^{1}M$  are registered trademarks or trademarks respectively of Avaya Inc. All other trademarks are the properties of their respective owners. Printed in the U.S.A.

## ENTER THE SYSTEM Call the system access number • Enter your extension • Press # Intuity™ AUDIX® Messaging AT-A-GLANCE Enter your password Press # MAIN MENU (ACTIVITY MENU) RECORDING OPTIONS Play back Delete and begin again 1 Record voice message at the tone MESSAGE OPTIONS Record/Send Voice or voice-fax — Messages Fax only -Press # (bypass recording) GET MESSAGE OPTIONS RESPOND OPTIONS PRINT FAX OPTIONS Call sender Print to default fax/printer Print to this fax machine \* 6 0 Listen to message 0 Reply by voice mail Forward w/comment at beginning Print to other fax machine: Then, press "Start" on fax machine Respond Get 1 • Enter fax print prefix Skip to next category Messages Forward w/comment at end Enter fax machine number Replay header 2 3 • Press # Record new message Skip to next header # Hold message in current category \* \* 4 Delete \* 3 Print fax & e-mail \* 1 Undelete \* \* 8 Press # PERSONAL GREETING OPTIONS 0 1 2 \* 3 # Play or replay 3 Enter greeting number and listen Record or re-record 0 Listen to greeting Review status Personal RECORD GREETINGS OPTION Greetings Approve/save 1 Record greetings Change/delete Scan greetings 2 Listen to greeting number and status 3 Enter greeting number Activate greetings Initial setting Administer call types 4 Change setting MESSAGE OPTIONS 4 Listen to message Outgoing Modify/resend Playback header 2 3 \* 3 2 2 # Listen to first category & message header and Filed Delete & skip to next Messages Return to previous Save & skip to next \* # Skip to next category PERSONAL OPTIONS LIST ADMIN OPTIONS • Enter list ID 5 # Create list Mailing list 1 2 Summary of lists Personal Review/modify list Enter list owner extension Enter list ID **Options** When finished # # • Listen to first na 1 2 3 # Add entries Personal directory 2 Review all Review specific Return to previous Default fax number 1 9 Autodelete on Autoprint on Autoprint off 9 Fax/text print options 3 Autodelete off • Enter new password • When finished # • Record name 5 1 When finished 6 Address before record on/off 0 1 2 3 4 No preferred media Voice first Call answer on/off 7 Text first Message media sequence 8 Binary files first OUTCALLING OPTIONS Listen to number & status 6 **GENERAL TIPS** et outcalling only Outcalling on Outcalling off Outcalling Enter outcalling number outcalling NOT SURE WHICH KEY TO PRESS? options 0 When finished Listen to help at any time Go back to previous menu \* 4 7 1 outcalling on/off OUTCALLING TIME OPTIONS Set system to call you at any time 1 WANT TO SAVE TIME? Set outcalling time 2 1 Set system to call you during business hours Bypass the greeting Set times for system to call you Listen to summary of predefined business hours 3 4 WANT TO ADJUST THE WAY YOUR MESSAGES ARE PLAYED? Faster 9 Slower 8 4 7 6 5 SCAN OPTIONS PRINT OPTIONS Louder Softer 1 Print to default machine Scan headers & messages # Scan headers only Skip forward Skip backward Autoscan/ 2 Print to other machine Autoprint Scan messages only 3 Print to machine you're calling from Print all new faxes \* 6 4